# **v1.24\_ SoftWLC**

**SoftWLC** 

- $\bullet$  $\bullet$  [MySQL 'eltex-ems'](#page-1-3)  $\bullet$  [MySQL RADIUS](#page-2-0)  [eltex-wifi-cab, eltex-radius-nbi, eltex-portal-constructor](#page-2-1)  [eltex-radius-nbi SoftWLC OSS/BSS](#page-2-2)  [eltex-ems](#page-2-3)  $\bullet$  [eltex-radius](#page-2-4)  [eltex-ngw](#page-3-0)  $\bullet$  [eltex-apb](#page-3-1)  [\(Authentication Authorization and Accounting\) Wi-Fi , BRAS](#page-3-2)  ['Hotspot'](#page-3-3)   [Hotspot-](#page-3-4)  [WiFi 'Hotspot'](#page-3-5)  [B2B,](#page-3-7)   [MAC-](#page-3-8)   [API Wi-Fi.](#page-3-10)  $\bullet$  $\bullet$ • [nginx](#page-4-3) • nginx • [Nginx tomcat8](#page-4-5) SoftWLC  $\bullet$  $\bullet$  [MySQL](#page-17-0)  $\bullet$  [Mongo](#page-18-0)  [// Replica Set](#page-20-0)  [Eltex-PCRF](#page-21-0)   $\bullet$ 
	- $\bullet$  $\bullet$

.

⊕

SoftWLC eltex, .

:

vagrant@ubuntu:~\$ dpkg -l | grep eltex-

- ( [Stable\\_versions](https://docs.eltex-co.ru/display/doc/Stable_versions)) .

- , , , ,

<span id="page-0-0"></span>, , , ,

snapshot .

backUP .

pv .

login/password .

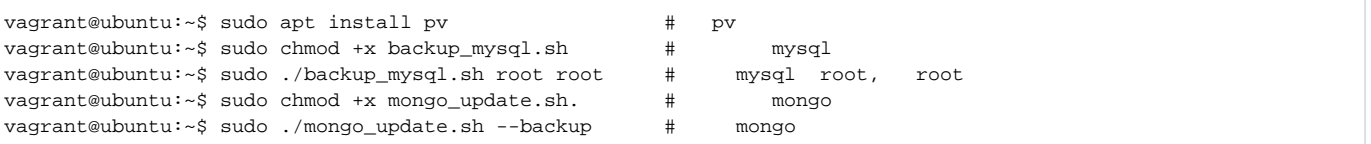

#### [mongo\\_update.sh](https://docs.eltex-co.ru/pages/viewpage.action?pageId=318865931&preview=%2F318865931%2F318865941%2Fmongo_update.sh)

[backup\\_mysql.sh](https://docs.eltex-co.ru/download/attachments/359268360/backup_mysql.sh?version=1&modificationDate=1678328800000&api=v2)

BackUP SoftWLC. , backup SoftWLC 1 SoftWLC 2.

 . backup

```
vagrant@ubuntu:~$ sudo cp /etc/apt/sources.list.d/eltex.list /etc/apt/sources.list.d/eltex.list.
backup
```
# <span id="page-1-0"></span>SoftWLC

⋒ MySQL: vagrant@ubuntu:~\$ mysql -uroot -proot mysql> stop slave; Query OK, 0 rows affected (0.01 sec) , , . SoftWLC eltex, . ( 'tee' ): vagrant@ubuntu:~\$ dpkg -l | grep eltex- | tee eltex-packets.txt

- (Stable versions)

```
⊕
    SoftWlC 1.18 , 1.19.
      notification-gw ( , e-mail ..). 
      1.19<br>1.19 1.19 1.19: 
    vagrant@ubuntu:~$ echo "deb [arch=amd64] http://archive.eltex-co.ru/wireless softwlc-1.19-xenial main" | 
    sudo tee /etc/apt/sources.list.d/eltex.list
```
<span id="page-1-1"></span>vagrant@ubuntu:~\$ sudo echo "deb [arch=amd64] http://archive.eltex-co.ru/wireless softwlc-1.24-xenial main" >> /etc/apt/sources.list.d/eltex.list vagrant@ubuntu:~\$ sudo echo "deb [arch=amd64] http://archive.eltex-co.ru/wireless radius-1.24-bionic mai" >> /etc/apt/sources.list.d/eltex.list

<span id="page-1-2"></span>vagrant@ubuntu:~\$ sudo apt-get update

<span id="page-1-3"></span>MySQL 'eltex-ems'

```
sudo apt-get install eltex-ems-db
Enter your MySQL administrator login (default is 'root'): root
Enter your MySQL administrator password: 
mysql: [Warning] Using a password on the command line interface can be insecure.
mysql: [Warning] Using a password on the command line interface can be insecure.
Backup databases? (Y/n) n
```
: Got error: 1102: Incorrect database name '#mysql50#example.database' when selecting the database

```
#ls -la /var/lib/mysql | grep ^d | egrep '\.'
#mv /var/lib/mysql/.directory /root/
```
### MySQL RADIUS

:

⋒

```
apt-get install eltex-radius-db
Enter your MySQL administrator login (default is 'root'): root
Enter your MySQL administrator password: 
mysql: [Warning] Using a password on the command line interface can be insecure.
mysql: [Warning] Using a password on the command line interface can be insecure.
Backup databases? (Y/n) n
```
### eltex-wifi-cab, eltex-radius-nbi, eltex-portal-constructor

```
apt-get install eltex-auth-service-db
Enter your MySQL administrator login (default is 'root'): root
Enter your MySQL administrator password:
```
 $\bf \odot$  $\frac{1}{2}$ ,  $\frac{1}{2}$ 

> Configuration file '/etc/eltex-radius/local.conf' ==> Modified (by you or by a script) since installation. ==> Package distributor has shipped an updated version. What would you like to do about it ? Your options are: Y or I : install the package maintainer's version N or O : keep your currently-installed version D : show the differences between the versions Z : start a shell to examine the situation The default action is to keep your current version. \*\*\* local.conf (Y/I/N/O/D/Z) [default=N] ? D (n)

### <span id="page-2-2"></span>eltex-radius-nbi SoftWLC OSS/BSS

```
apt-get install eltex-radius-nbi
Do you want to generate server certificate? [y/N]: N
```
#### <span id="page-2-3"></span>eltex-ems

```
apt-get install eltex-ems
```
### eltex-radius

apt-get install eltex-radius

### <span id="page-3-0"></span>eltex-ngw

apt-get install eltex-ngw

### <span id="page-3-1"></span>eltex-apb

apt-get install eltex-apb

# <span id="page-3-2"></span>(Authentication Authorization and Accounting) Wi-Fi , BRAS

apt-get install eltex-pcrf

### <span id="page-3-3"></span>'Hotspot'

apt-get install eltex-logging-service

### Hotspot-

<span id="page-3-4"></span>apt-get install eltex-mercury

# WiFi 'Hotspot'

<span id="page-3-5"></span>apt-get install eltex-portal

<span id="page-3-6"></span>apt-get install eltex-portal-constructor

### <span id="page-3-7"></span>B2B,

apt-get install eltex-wifi-cab

### MAC-

<span id="page-3-8"></span>apt-get install eltex-oui-list

<span id="page-3-10"></span><span id="page-3-9"></span>apt-get install eltex-disconnect-service

### API Wi-Fi.

apt-get install eltex-johnny

<span id="page-4-0"></span>apt-get install eltex-bruce

<span id="page-4-1"></span>apt-get install eltex-bruce

<span id="page-4-2"></span>apt-get install eltex-jobs

### <span id="page-4-3"></span>nginx

wget http://archive.eltex-co.ru/wireless/nginx/conf/softwlc\_<\_\_softwlc>\_nginx.conf -O softwlc\_<\_\_softwlc>\_nginx. conf

### <span id="page-4-4"></span>nginx

```
cp softwlc_<__softwlc>_nginx.conf /etc/nginx/conf.d/softwlc.conf
```
### <span id="page-4-5"></span>Nginx tomcat8

```
sudo systemctl restart nginx
sudo systemctl restart tomcat8
```
# <span id="page-4-6"></span>**SoftWLC**

SoftWLC virtual ip.

:

Δ tester@ubuntu:~\$ sudo service eltex-<service\_name> restart

#### **/etc/eltex-apb/application.conf**

```
# maximum number of outgoing messages in queue for each session
sessionMessageQueueSize = 100
# cache config file path
cacheConfigFile = /etc/eltex-apb/ehcache.xml
# path to the file with permitted hosts
hostsFile = /etc/eltex-apb/hosts.json
pingJob {
   # ping job interval
   interval = 60s
   # timeout waiting for subscribe-request after connecting the access point to the server
   subscribeIdleTimeout = 60s
   # timeout during that the session will stay opened without receiving any message
   messageIdleTimeout = 90s
   # interval of ping to be sent to the websocket session
   pingIdleTimeout = 30s
}
# eltex-mercury connection properties
mercury {
  host = localhost
 port = 6565 poolSize = 50
}
nbi.client.login=admin
nbi.client.password=password
```
 $\bullet$ **localhost <virtual\_ip>** 24.

#### **/etc/eltex-pcrf/eltex-pcrf.json**

```
{
  "auth.address" : "0.0.0.0",
  "auth.port" : 31812,
  "auth.mac.open.timeout.s" : 3600,
   "auth.mac.welcome.service" : "WELCOME",
  "acct.address" : "0.0.0.0",
  "acct.ports" : [1813, 31813],
  "lease.saver.address" : "0.0.0.0",
  "lease.saver.port" : 4381,
  "aaa.instances" : 5,
   "aaa.host" : "127.0.0.1",
  "aaa.secret" : "testing123",
  "aaa.auth.port" : 1812,
  "aaa.acct.port" : 1813,
   "aaa.rest.port" : 7080,
   "aaa.timeout" : 10,
   "aaa.attempts" : 1,
  "web.monitoring.port" : 7070,
  "cluster.enable" : false,
   "cluster.eventBusPort" : 5801,
  "radius" : {
    "url": "jdbc:mysql://localhost/radius?
useUnicode=true&characterEncoding=utf8&connectTimeout=5000&socketTimeout=5000&autoReconnect=true&useSSL=false",
    "user": "javauser",
     "password": "javapassword",
```

```
 "max_pool_size": 16
  },
  "mongo.pcrf" : {
     "connection_string": "mongodb://localhost:27017/pcrf?
replicaSet=<YourClasterName>&waitQueueMultiple=500&connectTimeoutMS=10000&socketTimeoutMS=0&readPreference=secon
daryPreferred",
     "db_name": "pcrf"
  },
  "mongo.ott" : {
    "connection_string": "mongodb://localhost:27017/ott?
replicaSet=<YourClasterName>&waitQueueMultiple=500&connectTimeoutMS=10000&socketTimeoutMS=0&readPreference=secon
daryPreferred",
    "db_name": "ott"
  },
  "session.storage" : {
     "session.check.period.s" : 300,
     "unauth.store.time.s" : 600,
    "interval.number.expired" : 3,
    "min.interval.s" : 45,
    "default.interval.s" : 600
  },
  "bras.coa" : {
     "coa.timeout" : 10,
     "coa.attempts" : 1,
     "remote.coa.port" : 3799,
    "executor.size" : 100,
    "log.clean.period.s" : 600,
    "log.store.period" : {
      "period" : 14,
       "unit" : "D"
    }
  },
  "sql.ems" : {
     "url": "jdbc:mysql://localhost/eltex_ems?
useUnicode=true&characterEncoding=utf8&connectTimeout=5000&socketTimeout=5000&autoReconnect=true&useSSL=false",
    "user": "javauser",
     "password": "javapassword",
    "max_pool_size": 16
  },
   "sql.wireless" : {
    "url": "jdbc:mysql://localhost/wireless?
useUnicode=true&characterEncoding=utf8&connectTimeout=5000&socketTimeout=5000&autoReconnect=true&useSSL=false",
    "user": "javauser",
    "password": "javapassword",
     "max_pool_size": 16
  },
   "sql.auth.service" : {
     "url": "jdbc:mysql://localhost/eltex_auth_service?
zeroDateTimeBehavior=convertToNull&useUnicode=true&characterEncoding=utf8&connectTimeout=5000&socketTimeout=5000
&useSSL=false",
    "user": "javauser",
     "password": "javapassword",
     "max_pool_size": 4
  },
  "language" : "en",
   "radius.nbi" : {
     "wdsl.url" : "http://localhost:8080/axis2/services/RadiusNbiService?wsdl",
     "username" : "softwlc_service",
     "password" : "softwlc",
    "connection.timeout.ms" : 30000,
    "request.timeout.ms" : 120000
  },
```

```
 "tariffs.update.interval" : {
     "interval" : 1,
     "unit" : "hours"
  },
   "bras.cron.update.interval": {
     "interval" : 1,
     "unit": "hours"
  },
   "filters.cache.dir" : "/var/lib/eltex-pcrf/filters/",
  "clickhouse": {
    "url": "jdbc:clickhouse://localhost:8123/radius",
     "user_name": "javauser",
     "user_password": "javapassword"
  },
  "accounting.options": {
     "use_clickhouse": false,
     "use_mysql": true,
    "batch_interval_ms": 300000,
    "max_queue_load": 100
  }
}
```
**<mongodb://localhost> [mongodb://ip\\_mongo\\_primary,ip\\_mongo\\_secondary](mongodb://ip_mongo_primary,ip_mongo_secondary) [replicaSet](mongodb://ip_mongo_primary,ip_mongo_secondary)**, /etc/mongod.conf.

```
mongodb://192.168.10.3:27017,192.168.10.4:27017/pcrf?
replicaSet=Cluster&waitQueueMultiple=500&connectTimeoutMS=10000&socketTimeoutMS=0&readPreference=secondaryPrefer
red
mongodb://192.168.10.3:27017,192.168.10.4:27017/ott?
replicaSet=Cluster&waitQueueMultiple=500&connectTimeoutMS=10000&socketTimeoutMS=0&readPreference=secondaryPrefer
red
```

```
\bullet localhost <virtualip> , 14- .
```
 $\bullet$ 

 $\bullet$ **127.0.0.1 <virtualip>** , 14- .

```
 /etc/eltex-portal-constructor/application.conf
```

```
login {
 # 
    maxAttemptsLogin = 3
    maxAttemptsIP = 5
    # 
    blockTime = 5m
}
access {
    // plaintext-secret (HMAC256), FS PEM- (RSA256)
    secret = "secret"
}
database {
    host = localhost
    port = 3306
    name = ELTEX_PORTAL
    user = javauser
    password = javapassword
    pool {
        # Time to wait for a connection
        connectionTimeout = 10s
        # Time to wait for connection validation
```

```
 validationTimeout = 3s
        min = 1max = 10 }
     cache {
         # Limit of cached simple entries count (for each query type)
        maxEntries = 1000 # Limit of total cached portal resources size
         maxResourceBytes = 32m
         # Maximum time to retain items in the cache
         expireTime = 30s
     }
}
sso {
    enabled = false
     # Must be in double quotes
    version = "1.0"
    rest {
         scheme = http
        host = localhost
        port = 80
        sso_api_path = /apiman-gateway/b2b_test
     }
    auth {
        scheme = http
         host = localhost
        port = 80 authentication_path = /auth/realms/b2b/protocol/openid-connect/auth
         logout_path = /auth/realms/b2b/protocol/openid-connect/logout
     }
    params {
        client_id = id
         # URL of epadmin, URL must be in double quotes (!!!)
         redirect_uri = "http://localhost:8080/epadmin/sso"
         client_secret = secret
     }
}
jetty {
    http.port = 9001
    https {
       port = 9444 keystorePass = 12345
         keystoreFile = /etc/eltex-portal-constructor/localhost.pfx
         keystoreType = PKCS12
         keyAlias = 1
         ciphers = [
             TLS_RSA_WITH_AES_128_CBC_SHA256
             TLS_RSA_WITH_AES_128_CBC_SHA
             TLS_RSA_WITH_AES_256_CBC_SHA256
             TLS_RSA_WITH_AES_256_CBC_SHA
         ]
     }
     multipart {
        maxFileSize = 100MB
         maxRequestSize = 100MB
     }
}
validation {
    public_key = /etc/eltex-doors/keys/public.pem
}
logging {
  host = localhost
```

```
 port = 9099
}
```

```
\bullet localhost <virtualip> 15, 48, 54, 64, 95.
```

```
 /etc/eltex-portal/application.conf
```

```
portal {
    defaultRedirectUrl = "http://eltex-co.ru"
    scheduler {
        tariffCheckerPeriod = 1d
        paymentsCleanerPeriod = "0 0 * * * ?"
     }
}
jetty {
    https {
        port = 9443
        keystorePass = 12345
        keystoreFile = /etc/eltex-portal/localhost.pfx
        keystoreType = PKCS12
        keyAlias = 1
        ciphers = [
             TLS_RSA_WITH_AES_128_CBC_SHA256
             TLS_RSA_WITH_AES_128_CBC_SHA
            TLS_RSA_WITH_AES_256_CBC_SHA256
            TLS_RSA_WITH_AES_256_CBC_SHA
        ]
    }
}
database {
    host = localhost
    port = 3306
    name = ELTEX_PORTAL
    user = javauser
    password = javapassword
    pool {
        # Time to wait for a connection
        connectionTimeout = 10s
        # Time to wait for connection validation
        validationTimeout = 3s
       min = 1 max = 10
     }
     cache {
        # Limit of cached simple entries count (for each query type)
        maxEntries = 1000
        # Limit of total cached portal resources size
        maxResourceBytes = 32m
        # Maximum time to retain items in the cache
        expireTime = 2m
    }
}
// JWT validation. You need a key from Eltex Doors.
// Or you could generate it yourself.
validation {
   public_key = "etc/eltex-doors/keys/public.pem"
```
 $\bullet$ **localhost <virtualip>** 27.

#### **/etc/eltex-radius-nbi/radius\_nbi\_config.txt**

```
# DB radius(alias=radius)
radius.jdbc.driver=org.gjt.mm.mysql.Driver
radius.jdbc.dbUrl=jdbc:mysql://localhost/radius?
zeroDateTimeBehavior=convertToNull&useUnicode=true&characterEncoding=utf8&relaxAutoCommit=true&connectTimeout=50
0<sub>0</sub>radius.jdbc.username=javauser
radius.jdbc.password=javapassword
radius.jdbc.maxPoolSize=48
radius.jdbc.inUse=yes
# DB radius replica(alias=radiusReplicaPool)
#TODO: Change it to replica url
radius.jdbc.replica.driver=org.gjt.mm.mysql.Driver
radius.jdbc.replica.dbUrl=jdbc:mysql://localhost/radius?
zeroDateTimeBehavior=convertToNull&useUnicode=true&characterEncoding=utf8&relaxAutoCommit=true&connectTimeout=50
0<sub>0</sub>radius.jdbc.replica.username=javauser
radius.jdbc.replica.password=javapassword
radius.jdbc.replica.maxPoolSize=48
radius.jdbc.replica.inUse=yes
# DB ems(alias=ems)
ems.jdbc.driver=org.gjt.mm.mysql.Driver
ems.jdbc.dbUrl=jdbc:mysql://localhost/eltex_ems?
zeroDateTimeBehavior=convertToNull&useUnicode=true&characterEncoding=utf8&relaxAutoCommit=true&connectTimeout=50
00&noAccessToProcedureBodies=true
ems.jdbc.username=javauser
ems.jdbc.password=javapassword
ems.jdbc.maxPoolSize=48
ems.jdbc.inUse=yes
# DB wireless (alias=wireless)
wireless.jdbc.driver=org.gjt.mm.mysql.Driver
wireless.jdbc.dbUrl=jdbc:mysql://localhost/wireless?
zeroDateTimeBehavior=convertToNull&useUnicode=true&characterEncoding=utf8&relaxAutoCommit=true&connectTimeout=50
00
wireless.jdbc.username=javauser
wireless.jdbc.password=javapassword
wireless.jdbc.maxPoolSize=48
wireless.jdbc.inUse=yes
# DB logs (alias=logs)
logs.jdbc.driver=org.gjt.mm.mysql.Driver
logs.jdbc.dbUrl=jdbc:mysql://localhost/eltex_alert?
zeroDateTimeBehavior=convertToNull&useUnicode=true&characterEncoding=utf8&relaxAutoCommit=true&connectTimeout=50
00
logs.jdbc.username=javauser
logs.jdbc.password=javapassword
logs.jdbc.maxPoolSize=48
logs.jdbc.inUse=yes
# DB logs (alias=eltex_auth_service)
eltex_auth_service.jdbc.driver=org.gjt.mm.mysql.Driver
eltex_auth_service.jdbc.dbUrl=jdbc:mysql://localhost/eltex_auth_service?
zeroDateTimeBehavior=convertToNull&useUnicode=true&characterEncoding=utf8&relaxAutoCommit=true&connectTimeout=50
0<sub>0</sub>eltex_auth_service.jdbc.username=javauser
eltex auth service.jdbc.password=javapassword
eltex_auth_service.jdbc.maxPoolSize=48
eltex_auth_service.jdbc.inUse=no
 ems-northbound
ems.nbi.host=127.0.0.1
ems.nbi.port=8080
ems.nbi.path=northbound
```
ems.nbi.protocol=http # eltex auth service auth.port=22 auth.host=127.0.0.1 auth.username=username auth.password=password # freeradius-domain-1 freeradius-domain-1.port=22 freeradius-domain-1.host=192.168.0.1 freeradius-domain-1.username=username freeradius-domain-1.password=password # freeradius-domain-2 freeradius-domain-2.port=22 freeradius-domain-2.host=192.168.0.2 freeradius-domain-2.username=username freeradius-domain-2.password=password # tomcat url tomcat.host=127.0.0.1 tomcat.port=8080 # pcrf stuff pcrf.enabled=true pcrf.url=http://localhost:7070 pcrf.username=admin pcrf.password=password # pcrf mongodb connector pcrf.mongodb.enabled=true pcrf.mongodb.uri=mongodb://localhost:27017/pcrf?replicaSet=<YourClusterName> # wifi-customer-cab mongodb connector wificab.mongodb.enabled=true wificab.mongodb.uri=mongodb://localhost:27017/wifi-customer-cab?replicaSet=<YourClusterName> # Eltex.SORM2.replicator MongoDB 'sorm2' connect sorm2.mongodb.enabled=false sorm2.mongodb.uri=mongodb://localhost:27017/sorm2?replicaSet=<YourClusterName> # wifi-customer-cab request settings wificab.timeout=90000 # Eltex.SORM2.replicator host to use API sorm2.enabled=false sorm2.url=http://localhost:7071 sorm2.username=admin sorm2.password=password #It enables records export to SORM3 while editing wifi users sorm3.enabled=false # ott mongodb connector ott.mongodb.enabled=true ott.mongodb.uri=mongodb://localhost:27017/ott?replicaSet=<YourClusterName> # metrics metric.interval.s=900 ########################################################################### ##########################DB ELTEX\_PORTAL settings######################### ########################################################################### portal.db.driver=com.mysql.jdbc.Driver portal.db.url=jdbc:mysql://localhost:3306/ELTEX\_PORTAL? max\_allowed\_packet=32362048&useUnicode=true&characterEncoding=utf8 portal.db.username=javauser portal.db.password=javapass

#### $\bullet$ **<mongodb://localhost> [mongodb://ip\\_mongo\\_primary,ip\\_mongo\\_secondary](mongodb://ip_mongo_primary,ip_mongo_secondary) [replicaSet](mongodb://ip_mongo_primary,ip_mongo_secondary)**, /etc/mongod.conf.

pcrf.mongodb.uri=mongodb://192.168.10.3:27017,192.168.10.4:27017/pcrf?replicaSet=Cluster wificab.mongodb.uri=mongodb://192.168.10.3:27017,192.168.10.4:27017/wifi-customer-cab?replicaSet=Cluster sorm2.mongodb.uri=mongodb://192.168.10.3:27017,192.168.10.4:27017/sorm2?replicaSet=Cluster ott.mongodb.uri=mongodb://192.168.10.3:27017,192.168.10.4:27017/ott?replicaSet=Cluster

- $\bullet$ **localhost <virtualip>** .
- $\bullet$ **127.0.0.1 <virtualip>** .

#### **/etc/eltex-ngw/application.conf**

```
// Server configuration
server {
    // server port
    port = 8040
    // number of threads in executor that executes handlers and different gateways
    threads = 50
}
http {
    // Timeout of http connection to the end gateway
    connectionTimeout = 30s
    // Number of maximum simultaneous http connections
    maxConnections = 50
    // Time that connection will be kept alive
    keepAliveTimeout = 5s
    // Whether to check SSL certificate
    checkCert = true
    // HTTP User Agent
    userAgent = eltex-ngw
}
sms {
    // Incoming (user to service) sms config
    incoming.config = "smsc.conf"
    // Outgoing (service to user) sms config
    outgoing.config = "smsc.conf"
}
call {
     // Incoming (user to service) call config
    incoming.config = ""
     // Outgoing (service to user) call config
    outgoing.config = ""
}
email {
     // Outgoing (service to user) email config
    outgoing.config = ""
}
database {
    host = localhost
    port = 3306
    name = eltex_ngw
    user = javauser
    password = javapassword
    pool {
        // Time to wait for a connection
        connectionTimeout = 10s
        // Time to wait for connection validation
         validationTimeout = 3s
       min = 1max = 10 }
```
 $\bullet$ **localhost virtual\_ip** 44.

#### **/etc/eltex-radius/local.conf**

# Ports on which the server will listen auth\_port=1812 #acct\_port=1813 inner\_tunnel\_port=18121 # MySQL database db\_host="localhost" db\_port=3306 db\_login="radius" db\_password="radpass" db\_name="radius" # MySQL 'wireless' database wireless db host="localhost" wireless\_db\_port=3306 wireless\_db\_login="javauser" wireless db password="javapassword" wireless\_db\_name="wireless" # PCRF # If you setting pcrf\_enabled=0, then you also should enable accounting port listening in "default" server pcrf\_host="127.0.0.1" pcrf\_port=7080 pcrf\_enabled=1 # EAP ca\_cert\_name="local.pem" tls\_key\_password="1234" # Proxying proxy\_auth=0 proxy\_domain\_regex="^(.+\.)?enterprise\.root\$" proxy\_host="127.0.0.1" proxy\_port=18121 proxy\_secret="eltex" # Ubiquity vendor detection ubi\_vendor\_regex="Apple|Ubiquiti" vendor\_group\_enabled=1 # Settings of runtime NAS discovery dynamic\_clients=false dynamic\_client\_subnet=192.168.0.0/16 dynamic\_client\_lifetime=3600 dynamic\_client\_rate\_limit=false # Proxy SSID (for example to eltex-eap-tls) #139679 proxy\_ssid\_enabled=0 proxy\_ssid\_value="EAP\_TLS" proxy\_ssid\_host="127.0.0.1" proxy\_ssid\_port=18122 proxy\_ssid\_secret="eltex"

- **localhost <virtualip>** .
- **127.0.0.1 <virtualip>** .

#### **/etc/eltex-wifi-cab/system.xml**

```
<?xml version="1.0" encoding="UTF-8" standalone="no"?>
<!DOCTYPE properties SYSTEM "http://java.sun.com/dtd/properties.dtd">
<properties>
    <entry key="mongoaddress">mongodb://localhost:27017/wifi-customer-cab?replicaSet=<YourClusterName></entry>
    <entry key="nbiaddress">http://localhost:8080/axis2/services/RadiusNbiService?wsdl</entry>
    <entry key="nbi.serviceLogin.user">softwlc_service</entry>
    <entry key="nbi.serviceLogin.password">password</entry>
    <entry key="nbi.serviceLogin.requestTimeout.sec">120</entry>
    <!--Bonnie or NBI-->
    <entry key="data.service.type">NBI</entry>
    <entry key="bonnie.service.host">localhost</entry>
    <entry key="bonnie.service.port">9070</entry>
    <!--Bruce-->
    <entry key="bruce.service.host">localhost</entry>
    <entry key="bruce.service.port">8008</entry>
    <!-- Support link -->
    <entry key="support.page.enabled">false</entry>
     <entry key="support.page.url">http://eltex-co.ru</entry>
   \leftarrow \leftarrow DPI link \leftarrow <entry key="dpi.page.enabled">false</entry>
    <entry key="dpi.page.url">https://filter.wifi.example.org/</entry>
    <!-- SSO Settings -->
     <entry key="sso.enabled">false</entry>
     <entry key="sso.redirectUri">http://localhost:8080/wifi-cab/sso</entry>
    <entry key="sso.clientSecret"></entry>
    <entry key="sso.clientId"></entry>
   \leftarrow \leftarrow SSO Auth \leftarrow <entry key="sso.auth.server.protocol">http</entry>
     <entry key="sso.auth.server.address"></entry>
    <entry key="sso.auth.server.port">80</entry>
    <entry key="sso.auth.auth.path">/auth/realms/b2b/protocol/openid-connect/auth</entry>
    <entry key="sso.auth.logout.path">/auth/realms/b2b/protocol/openid-connect/logout</entry>
     <!-- SSO REST -->
    <entry key="sso.rest.server.protocol">http</entry>
    <entry key="sso.rest.server.address"></entry>
    <entry key="sso.rest.server.port">80</entry>
    <entry key="sso.rest.server.timeout.sec">10</entry>
    <entry key="sso.rest.protocol.version">2.0</entry>
    <entry key="sso.rest.username"></entry>
     <entry key="sso.rest.password"></entry>
    <entry key="sso.rest.getToken.path">/apiman-gateway/b2b_test/getToken</entry>
    <entry key="sso.rest.getUserInfo.path">/apiman-gateway/b2b_test/getUserInfo</entry>
    <entry key="sso.rest.addUser.path">/apiman-gateway/b2b_test/addUser</entry>
    <entry key="sso.rest.updateUser.path">/apiman-gateway/b2b_test/updateUser</entry>
    <entry key="sso.rest.delUser.path">/apiman-gateway/b2b_test/delUser</entry>
    <entry key="sso.rest.addUserParam.path">/apiman-gateway/b2b_test/addUserParam</entry>
    <entry key="sso.rest.delUserParam.path">/apiman-gateway/b2b_test/delUserParam</entry>
    <entry key="sso.rest.getUserByName.path">/apiman-gateway/b2b_test/getUserByName</entry>
    <entry key="sso.rest.resetPassword.path">/apiman-gateway/b2b_test/resetPassword</entry>
    <entry key="sso.rest.getUserByParam.path">/apiman-gateway/b2b_test/getUserByParam</entry>
    <entry key="sso.rest.getUserByEmail.path">/apiman-gateway/b2b_test/getUserByEmail</entry
</properties>
```
<entry key="mongoaddress">mongodb://192.168.10.3:27017,192.168.10.4:27017/wifi-customer-cab? replicaSet=Cluster</entry>

 **localhost <virtualip>** .  $\bullet$ 

#### **/usr/lib/eltex-ems/conf/config.txt**

# DB Event poolName1=event event.jdbc.driver=org.gjt.mm.mysql.Driver event.jdbc.dbUrl=jdbc:mysql://localhost/eltex\_alert? useUnicode=true&characterEncoding=utf8&relaxAutoCommit=true&connectTimeout=5000 event.jdbc.username=javauser event.jdbc.password=javapassword event.jdbc.maxPoolSize=32 event.jdbc.inUse=yes # remote db host access with su privileges # event.ssh.login= # event.ssh.password= # event.ssh.port= # DB Tree poolName2=tree tree.jdbc.driver=org.gjt.mm.mysql.Driver tree.jdbc.dbUrl=jdbc:mysql://localhost/eltex\_ems? useUnicode=true&characterEncoding=utf8&relaxAutoCommit=true&connectTimeout=5000&noAccessToProcedureBodies=true tree.jdbc.username=javauser tree.jdbc.password=javapassword tree.jdbc.maxPoolSize=20 tree.jdbc.inUse=yes # DB Ont poolName3=ont ont.jdbc.driver=org.gjt.mm.mysql.Driver ont.jdbc.dbUrl=jdbc:mysql://localhost/eltex\_ont? useUnicode=true&characterEncoding=utf8&relaxAutoCommit=true&connectTimeout=5000 ont.jdbc.username=javauser ont.jdbc.password=javapassword ont.jdbc.maxPoolSize=40 ont.jdbc.inUse=yes # DB Syslog poolName4=syslog syslog.jdbc.driver=org.gjt.mm.mysql.Driver syslog.jdbc.dbUrl=jdbc:mysql://localhost/Syslog? useUnicode=true&characterEncoding=utf8&relaxAutoCommit=true&connectTimeout=5000 syslog.jdbc.username=javauser syslog.jdbc.password=javapassword syslog.jdbc.maxPoolSize=4 syslog.jdbc.inUse=yes # remote db host access with su privileges # syslog.ssh.login= # syslog.ssh.password= # syslog.ssh.port= # DB acsmain (alias=cpe) poolName5=cpe cpe.jdbc.driver=org.gjt.mm.mysql.Driver cpe.jdbc.dbUrl=jdbc:mysql://localhost/acsmain? useUnicode=true&characterEncoding=utf8&relaxAutoCommit=true&connectTimeout=5000 cpe.jdbc.username=javauser cpe.jdbc.password=javapassword cpe.jdbc.maxPoolSize=2 cpe.jdbc.inUse=yes

# DB acscmds(alias=cmds) poolName6=cmds cmds.jdbc.driver=org.gjt.mm.mysql.Driver cmds.jdbc.dbUrl=jdbc:mysql://localhost/acscmds? useUnicode=true&characterEncoding=utf8&relaxAutoCommit=true&connectTimeout=5000 cmds.jdbc.username=javauser cmds.jdbc.password=javapassword cmds.jdbc.maxPoolSize=2 cmds.jdbc.inUse=yes # DB acsinf(alias=inf) poolName7=inf inf.jdbc.driver=org.gjt.mm.mysql.Driver inf.jdbc.dbUrl=jdbc:mysql://localhost/acsinf? useUnicode=true&characterEncoding=utf8&relaxAutoCommit=true&connectTimeout=5000 inf.jdbc.username=javauser inf.jdbc.password=javapassword inf.jdbc.maxPoolSize=2 inf.jdbc.inUse=yes # DB acscache(alias=cache) poolName8=cache cache.jdbc.driver=org.gjt.mm.mysql.Driver cache.jdbc.dbUrl=jdbc:mysql://localhost/acscache? useUnicode=true&characterEncoding=utf8&relaxAutoCommit=true&connectTimeout=5000 cache.jdbc.username=javauser cache.jdbc.password=javapassword cache.jdbc.maxPoolSize=2 cache.jdbc.inUse=yes # DB radius(alias=radius) poolName9=radius radius.jdbc.driver=org.gjt.mm.mysql.Driver radius.jdbc.dbUrl=jdbc:mysql://localhost/radius? useUnicode=true&characterEncoding=utf8&relaxAutoCommit=true&connectTimeout=5000 radius.jdbc.username=javauser radius.jdbc.password=javapassword radius.jdbc.maxPoolSize=40 radius.jdbc.inUse=yes # remote db host access with su privileges # radius.ssh.login= # radius.ssh.password= # radius.ssh.port= # ------------------------------------------- SSID --------------------------------------------- # DB wireless (alias=wireless) poolName10=wireless wireless.jdbc.driver=org.gjt.mm.mysql.Driver wireless.jdbc.dbUrl=jdbc:mysql://localhost/wireless? useUnicode=true&characterEncoding=utf8&relaxAutoCommit=true&connectTimeout=5000 wireless.jdbc.username=javauser wireless.jdbc.password=javapassword wireless.jdbc.maxPoolSize=30 wireless.jdbc.inUse=yes # memcached server address #memcached\_server\_ip\_port=127.0.0.1:11211

**localhost <virtualip>** 4, 17, 26, 35, 48, 57, 66, 75, 84, 98.

$$
\mathbf{D} \qquad {}^{2-}
$$

# <span id="page-17-0"></span>**MySQL**

:

 $, : (2-)$ 

```
mysql> SHOW SLAVE STATUS\G;
*************************** 1. row ***************************
                Slave_IO_State: Waiting for master to send event
                   Master_Host: <ip_server1>
                   Master_User: replication
                   Master_Port: 3306
                 Connect_Retry: 60
               Master_Log_File: mysql-bin.002455
           Read_Master_Log_Pos: 89717415
                Relay_Log_File: mysqld-relay-bin.000004
                Relay_Log_Pos: 89717561
         Relay_Master_Log_File: mysql-bin.002455
              Slave_IO_Running: Yes
             Slave_SQL_Running: Yes
               Replicate_Do_DB: 
           Replicate_Ignore_DB: 
            Replicate_Do_Table: 
        Replicate_Ignore_Table: 
       Replicate_Wild_Do_Table: 
  Replicate_Wild_Ignore_Table:
```
- [.](https://docs.eltex-co.ru/pages/viewpage.action?pageId=301859949)

# <span id="page-18-0"></span>Mongo

#### mongo

:

Replica Set :

```
replica:PRIMARY> rs.status()
{
         "set" : "replica",
        "date" : ISODate("2023-01-10T09:30:20.890Z"),
         "myState" : 1,
         "term" : NumberLong(24),
         "syncingTo" : "",
         "syncSourceHost" : "",
         "syncSourceId" : -1,
         "heartbeatIntervalMillis" : NumberLong(2000),
         "optimes" : {
                 "lastCommittedOpTime" : {
                         "ts" : Timestamp(1673343020, 1),
                         "t" : NumberLong(24)
                 },
                 "readConcernMajorityOpTime" : {
                         "ts" : Timestamp(1673343020, 1),
                         "t" : NumberLong(24)
                 },
                 "appliedOpTime" : {
                         "ts" : Timestamp(1673343020, 1),
                         "t" : NumberLong(24)
                 },
                 "durableOpTime" : {
                         "ts" : Timestamp(1673343020, 1),
                         "t" : NumberLong(24)
 }
         },
         "lastStableCheckpointTimestamp" : Timestamp(1673342958, 1),
         "electionCandidateMetrics" : {
                 "lastElectionReason" : "electionTimeout",
                 "lastElectionDate" : ISODate("2023-01-10T05:31:08.612Z"),
                 "electionTerm" : NumberLong(24),
                 "lastCommittedOpTimeAtElection" : {
                         "ts" : Timestamp(1673328656, 1),
```

```
 "t" : NumberLong(22)
                 },
                  "lastSeenOpTimeAtElection" : {
                          "ts" : Timestamp(1673328656, 1),
                          "t" : NumberLong(22)
                 },
                 "numVotesNeeded" : 2,
                  "priorityAtElection" : 2,
                  "electionTimeoutMillis" : NumberLong(10000),
                 "numCatchUpOps" : NumberLong(0),
                 "newTermStartDate" : ISODate("2023-01-10T05:31:08.617Z"),
                 "wMajorityWriteAvailabilityDate" : ISODate("2023-01-10T05:31:09.488Z")
         },
         "electionParticipantMetrics" : {
                 "votedForCandidate" : true,
                 "electionTerm" : NumberLong(22),
                 "lastVoteDate" : ISODate("2023-01-10T04:15:15.939Z"),
                 "electionCandidateMemberId" : 1,
                 "voteReason" : "",
                 "lastAppliedOpTimeAtElection" : {
                          "ts" : Timestamp(1673324064, 1),
                          "t" : NumberLong(17)
                 },
                 "maxAppliedOpTimeInSet" : {
                          "ts" : Timestamp(1673324064, 1),
                          "t" : NumberLong(17)
                 },
                 "priorityAtElection" : 2
         },
         "members" : [
                 {
                          "_id" : 0,
                          "name" : "100.110.1.7:27017",
                          "health" : 1,
                          "state" : 1,
                          "stateStr" : "PRIMARY",
                          "uptime" : 20400,
                          "optime" : {
                                  "ts" : Timestamp(1673343020, 1),
                                  "t" : NumberLong(24)
, where \{ \} , we have the set of \{ \} ,
                          "optimeDate" : ISODate("2023-01-10T09:30:20Z"),
                          "syncingTo" : "",
                          "syncSourceHost" : "",
                          "syncSourceId" : -1,
                          "infoMessage" : "",
                          "electionTime" : Timestamp(1673328668, 1),
                          "electionDate" : ISODate("2023-01-10T05:31:08Z"),
                          "configVersion" : 75844,
                          "self" : true,
                          "lastHeartbeatMessage" : ""
                 },
\{ "_id" : 1,
                          "name" : "100.110.0.246:27017",
                          "health" : 1,
                          "state" : 2,
                          "stateStr" : "SECONDARY",
                          "uptime" : 14361,
                          "optime" : {
                                  "ts" : Timestamp(1673343018, 1),
                                  "t" : NumberLong(24)
, where \{ \} , we have the set of \{ \} ,
                          "optimeDurable" : {
                                  "ts" : Timestamp(1673343018, 1),
                                   "t" : NumberLong(24)
, where \{ \} , we have the set of \{ \} ,
                          "optimeDate" : ISODate("2023-01-10T09:30:18Z"),
                          "optimeDurableDate" : ISODate("2023-01-10T09:30:18Z"),
                          "lastHeartbeat" : ISODate("2023-01-10T09:30:20.114Z"),
                          "lastHeartbeatRecv" : ISODate("2023-01-10T09:30:19.491Z"),
```

```
 "pingMs" : NumberLong(0),
                         "lastHeartbeatMessage" : "",
                         "syncingTo" : "100.110.1.7:27017",
                         "syncSourceHost" : "100.110.1.7:27017",
                         "syncSourceId" : 0,
                         "infoMessage" : "",
                         "configVersion" : 75844
                 },
\{ "_id" : 2,
                         "name" : "100.110.0.206:27017",
                         "health" : 1,
                         "state" : 7,
                         "stateStr" : "ARBITER",
                         "uptime" : 12138,
                         "lastHeartbeat" : ISODate("2023-01-10T09:30:20.704Z"),
                         "lastHeartbeatRecv" : ISODate("2023-01-10T09:30:19.957Z"),
                         "pingMs" : NumberLong(1),
                         "lastHeartbeatMessage" : "",
                         "syncingTo" : "",
                         "syncSourceHost" : "",
                         "syncSourceId" : -1,
                         "infoMessage" : "",
                "configVersion" : 75844
 }
         ],
         "ok" : 1,
         "operationTime" : Timestamp(1673343020, 1),
         "$clusterTime" : {
                 "clusterTime" : Timestamp(1673343020, 1),
                "signature" : {
                         "hash" : BinData(0,"AAAAAAAAAAAAAAAAAAAAAAAAAAA="),
                         "keyId" : NumberLong(0)
 }
         }
}
```
#### 3 .

, .

### <span id="page-20-0"></span>// Replica Set

Replica Set PRIMARY

Replica Set Secondary:

```
replica_set_name:PRIMARY> rs.add("<ip_server>:27017")
\{ "ok" : 1 }
```
MongoDB , , ( bindlp: 127.0.0.1), replication. . MongoDB :

```
root@swlc01-server:/# mongo
replica_set_name:SECONDARY>
```
Replica Set Arbiter:

```
replica_set_name:PRIMARY> rs.add("<ip_server>:27017",true)
\{ "ok" : 1 \}
```
Replica Set ( PRIMARY):

```
replica_set_name:PRIMARY> rs.remove("<ip_server>:27017")
\{ "ok" : 1 \}
```

```
replica_set_name:PRIMARY> cfg = rs.conf()
replica_set_name:PRIMARY> cfg.members[<>].host = "<ip_server>:27017"
replica_set_name:PRIMARY> rs.reconfig(cfg)
```
# <span id="page-21-0"></span>Eltex-PCRF

:

PCRF 5701 tcp, 5801 tcp

```
 /etc/eltex-pcrf/hazelcast-cluster-network.xml ( 5 22 - , 14-15 - )
, :
```
<network> <!-- Write here public address of the node -->  $\lt$ !-- -> <public-address>ip\_server1</public-address> <port auto-increment="false" port-count="100">5701</port> <outbound-ports> <ports>0</ports> </outbound-ports> <join> <multicast enabled="false"/> <tcp-ip enabled="true">  $\hspace{1.6cm}< ! \hspace{1.1cm} - - \hspace{1.1cm} \text{IP}- \hspace{1.3cm} ( \hspace{1.3cm} ) \hspace{1.3cm} -->$  <member>ip\_server1</member> <member>ip\_server2</member>  $\langle tcp-ip \rangle$  <discovery-strategies> </discovery-strategies> </join> <interfaces enabled="true">  $\left\langle \begin{array}{ccc} - & - & - \\ - & - \end{array} \right\rangle$  <interface>ip\_server1</interface> </interfaces>

#### **/etc/eltex-pcrf/eltex-pcrf.json** :

"cluster.enable" : true,

#### Eltex-PCRF

root@swlc01-server:/# service eltex-pcrf restart

- http://<ip\_server1>:7070/cluster
- http://<ip\_server2>:7070/cluster

```
{
   "data" : {
 "enabled" : true,
 "state" : "ACTIVE",
     "members" : [ {
       "address" : "ip_server1",
       "local" : true,
       "active" : true
    }, {
 "address" : "ip_server2",
 "local" : false,
       "active" : true
    {}^{1},
     "messagesStats" : {
       "received" : 45157,
       "sent" : 45144
     },
     "mongo" : {
       "available" : false,
       "error" : "not running with --replSet"
     }
   },
   "key" : "PcrfErrorCode.success",
   "message" : "Success",
  "code" : 0, "args" : [ ]
}
```

```
SoftWLC,
```
, backup Mongo MySQL.

#### <span id="page-22-1"></span>downgrade

- 1. tester@ubuntu:~\$ sudo mv /etc/apt/sources.list.d/eltex.list.backup /etc/apt/sources.list.d/eltex.list
- 2. tester@ubuntu:~\$ sudo apt update
- 3. (eltex-auth-service**-db**, eltex-ems**-db**, eltex-radius**-db** ..)

apt install eltex-ems-db apt install eltex-auth-service-db apt install eltex-radius-db

> 1. ()

apt install eltex-ems apt install eltex-auth-service apt install eltex-radius

#### <span id="page-22-2"></span>backup Mysql Mongo .

mongod.conf mongo\_update.sh

```
sudo ./mongo_update.sh --restore-config
sudo ./mongo_update.sh --restore
sudo chmod +x restore_mysql.sh
sudo ./restore_mysql.sh root root
```
[restore\\_mysql.sh](https://docs.eltex-co.ru/pages/viewpage.action?pageId=318865931&preview=%2F318865931%2F318865943%2Frestore_mysql.sh)

[mongo\\_update.sh](https://docs.eltex-co.ru/pages/viewpage.action?pageId=318865931&preview=%2F318865931%2F318865941%2Fmongo_update.sh)